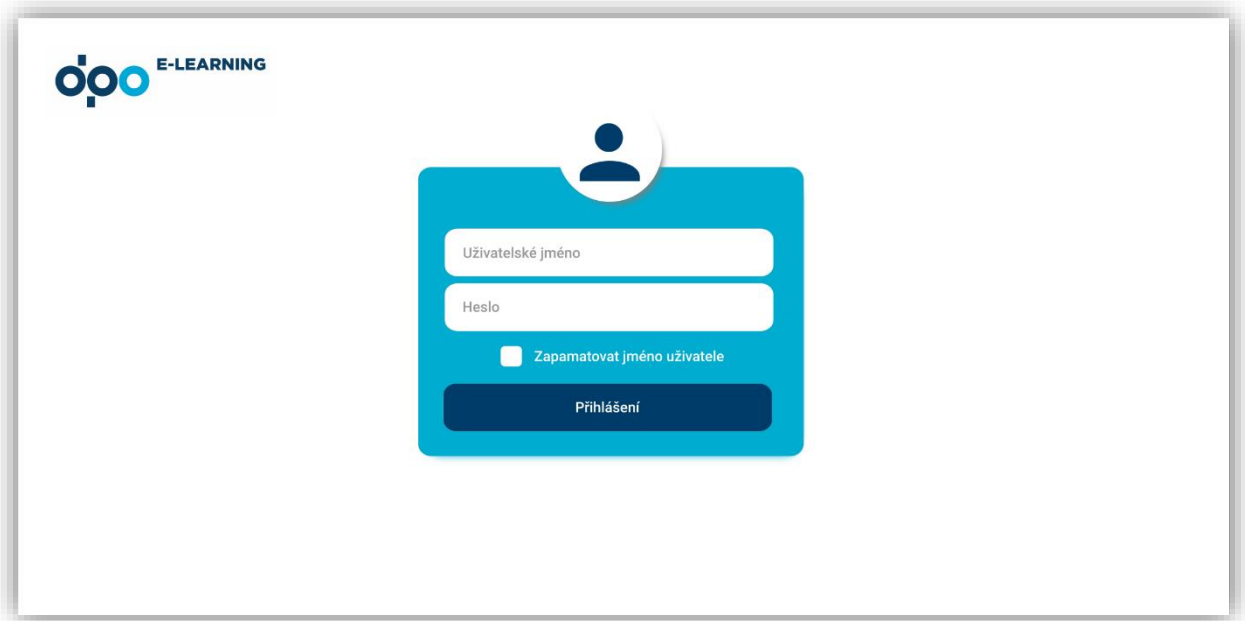

1. Přihlašovací obrazovka

2. Úvodní stránka

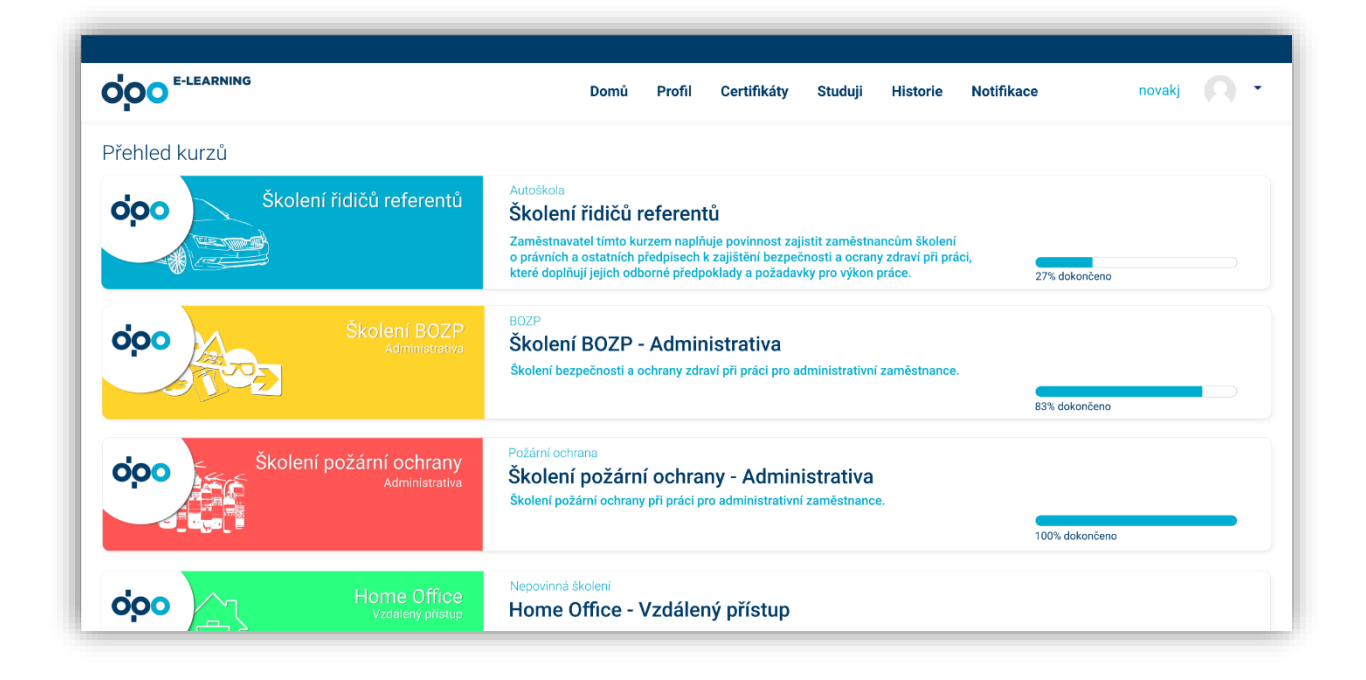

3. Stránka s kurzem

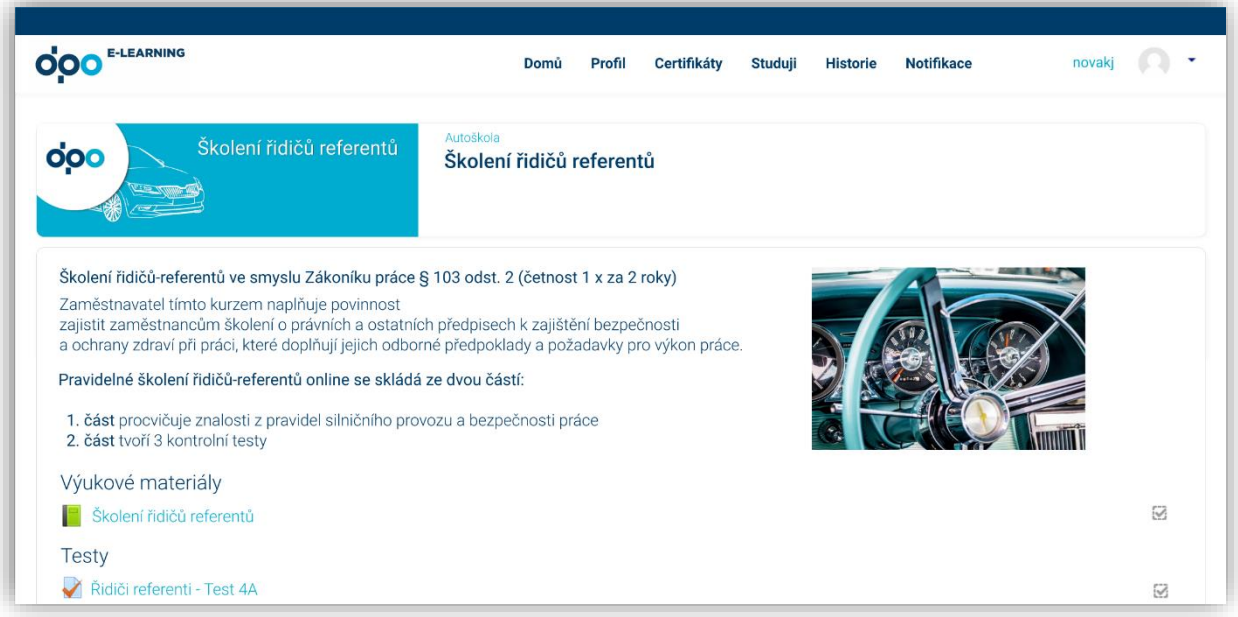

Moodle by měl být pro studenta co nejjednodušší, v pohledu úvodní stránky by se mu měly zobrazovat jen ty nejdůležitější informace jako přehled kurzů, do níž je zapsaný (obsahující informace o kurzu a stav dokončení).

V hlavičce stránky budou záložky (použil jsem záložky z Vašeho ukázkového Moodlu při školení – mohly by být použity stejné).

Při návrhu vzhledu Moodlu se musíme držet firemních barev DPO následovně:

Podklad čistě bílý a doplňkové barvy ve dvou odstínech modré

Tmavě modrá HTML: #003C69 Světle modrá HTML #00ADD0

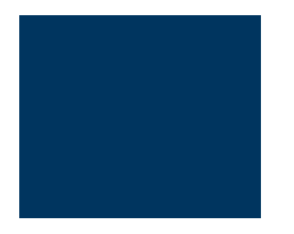

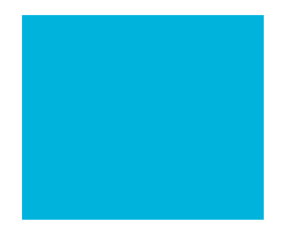

Použitý font bude: **Roboto** ve stylu Normal, Medium, Bold a Light

Ve vzhledu budou použity "dlaždice" s kulatými rohy, tence šedým orámováním a šedým stínováním viz. obrázek níže.

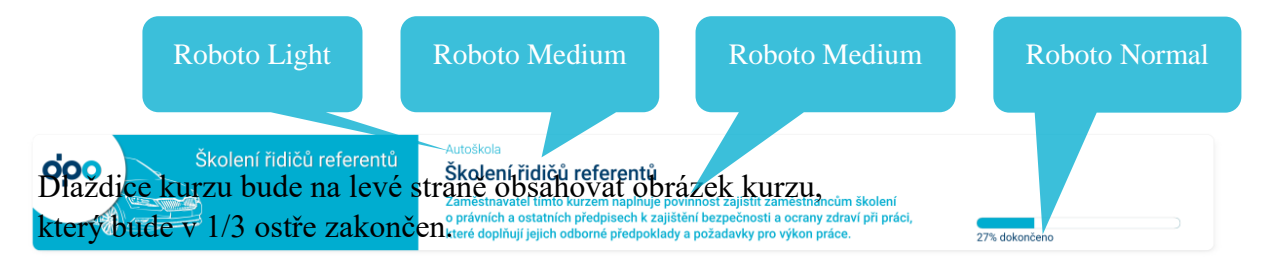

Na dlaždicích kurzů budou informace o kategorii, názvu kurzu, popisu kurzu a v pravé části graficky znázorněn stav dokončení kurzu.

Při prokliku na samotný kurz se bude v horní části znovu zobrazovat obrázek kurzu s kategorií a názvem kurzu.

Samotné informace v kurzu budou na podkladové dlaždici s kulatými rohy.

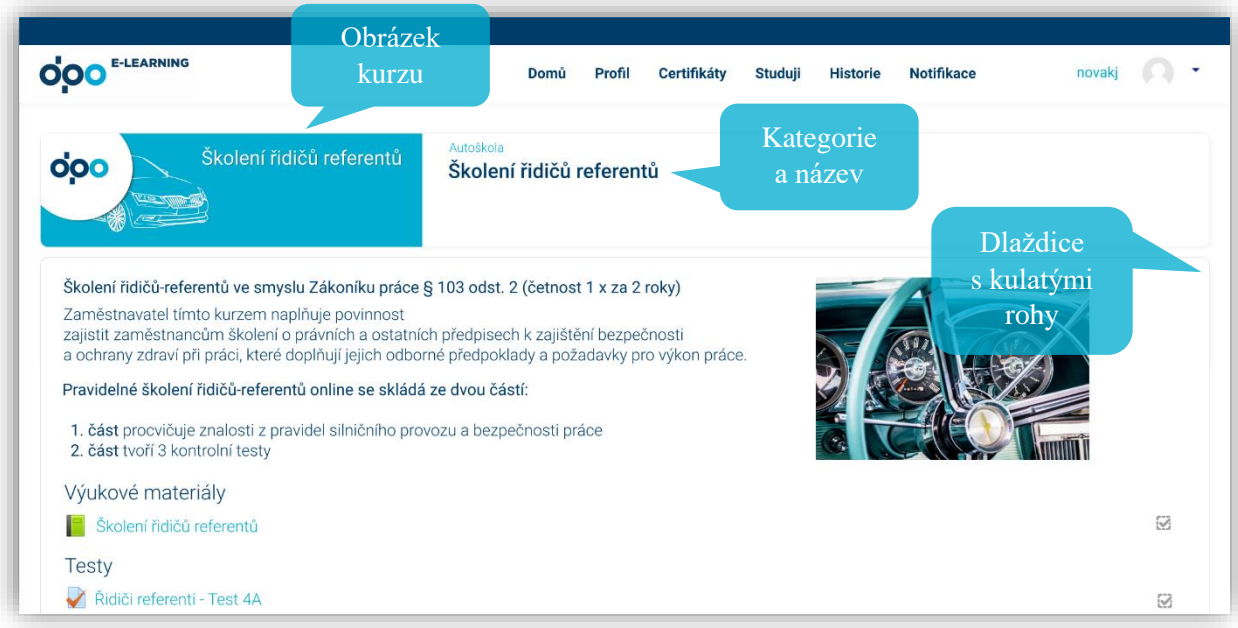

Přihlašovací obrazovka bude taktéž přizpůsobena vzhledu DPO.

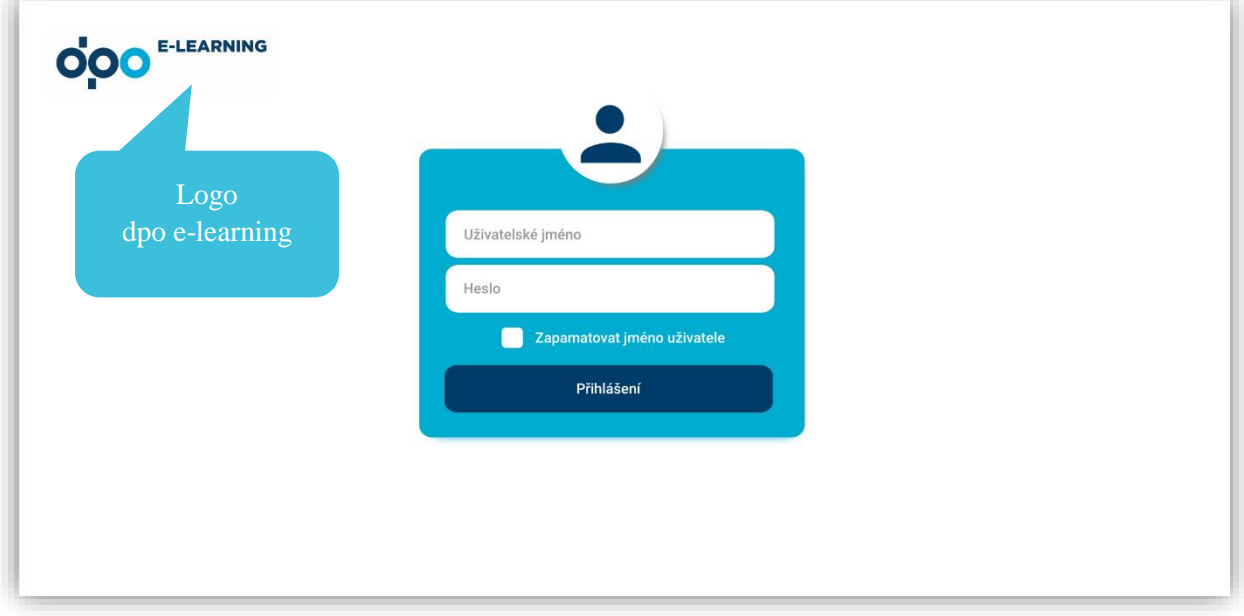

Na každé stránce bude použito oficiální logo "dpo e-learning".

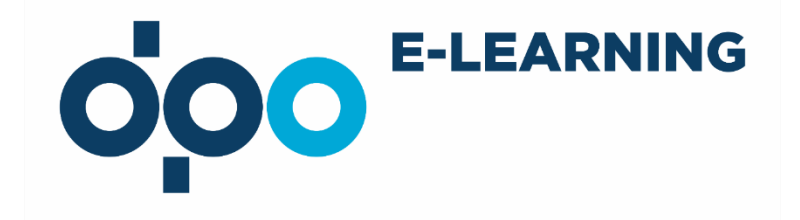

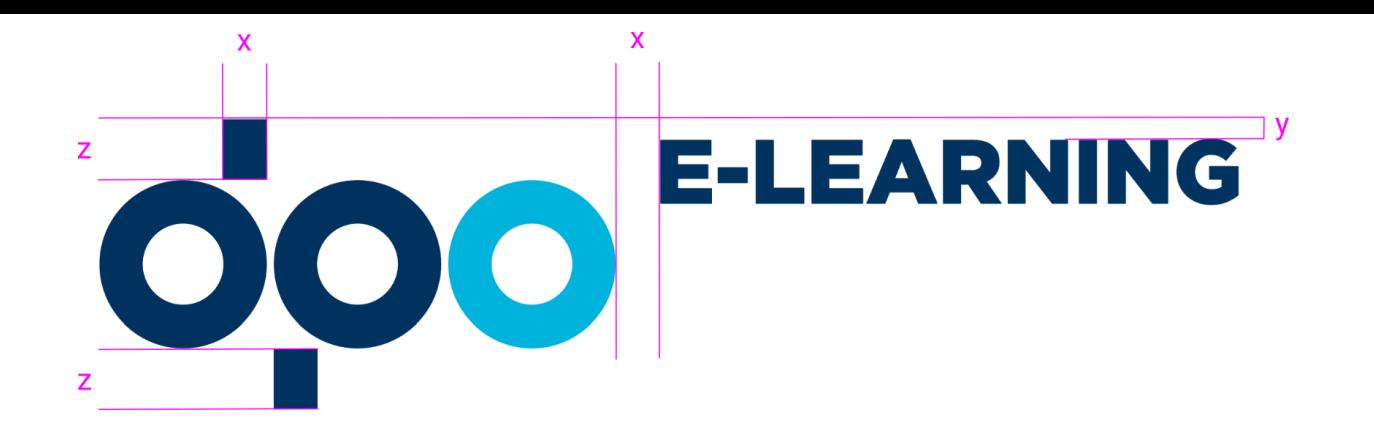

 $x =$ šířka obdélníku

## $z = v$ ýška obdélníku

 $y = 1/3 z$ 

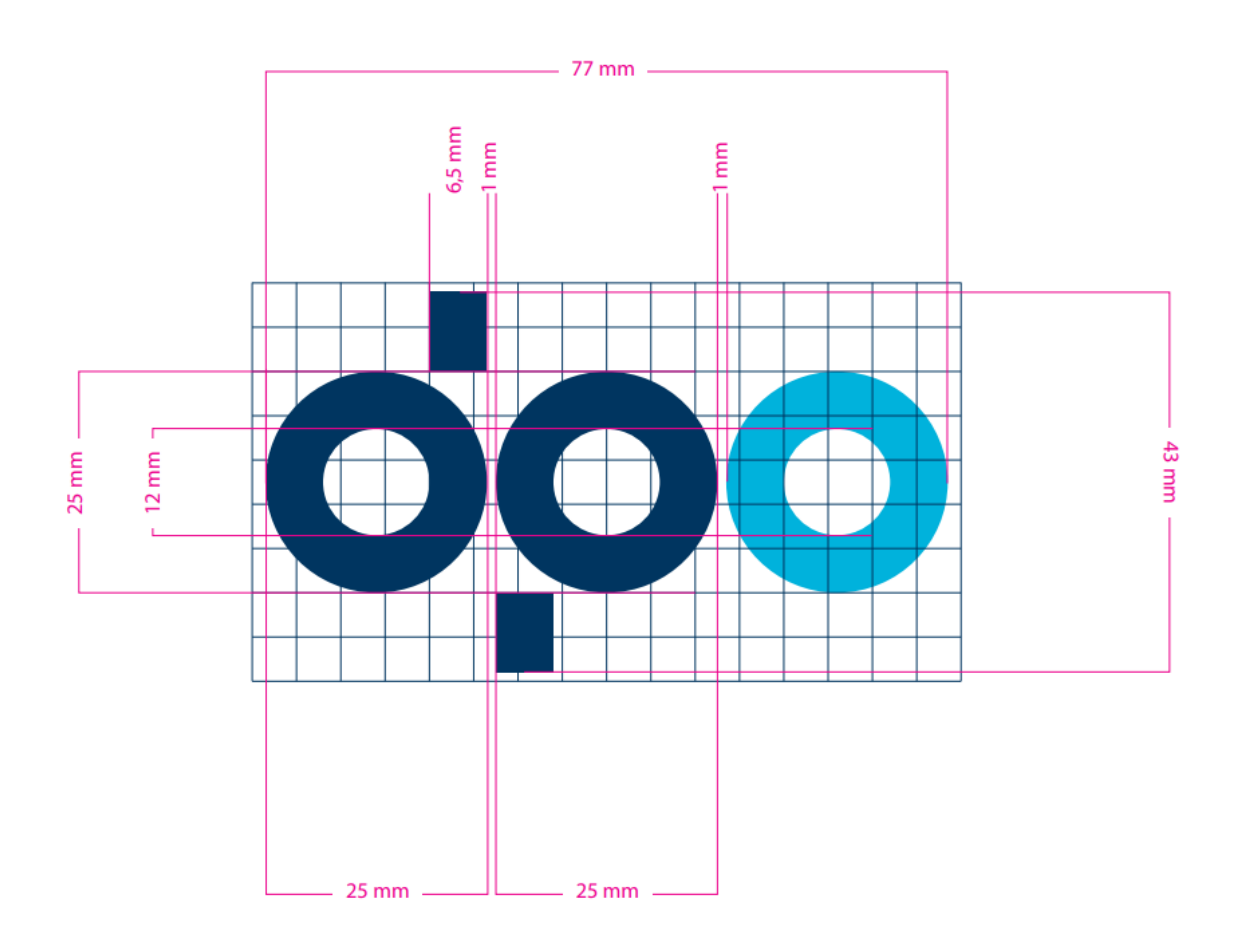

Čtvercová síť ve tvaru obdélníku tvoří rámec obrazové části značky.